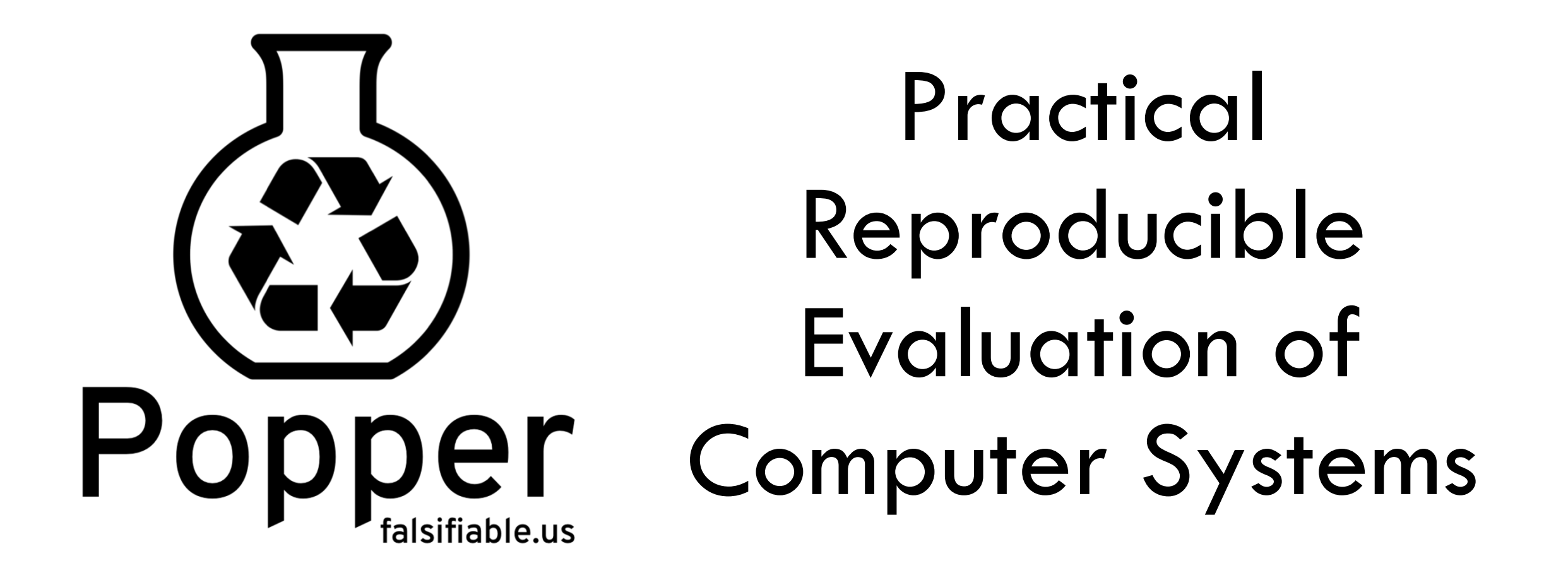

**Ivo Jimenez**, Michael Sevilla, Noah Watkins, Sina Hamedian, Pete Wilcox, Carlos Maltzahn, Jay Lofstead, Kathryn Mohror, Adam Moody, Andrea Arpaci-Dusseau, Remzi Arpaci-Dusseau

# Problem of Reproducibility in Computation and Data Exploration

The UI is capable of graphing the ratio  $\frac{totWortk(\mathbb{CP}^n)}{totWortk(\mathbb{CP}^n)}$  (Fig. ure 2) in parallel with the analysis of the query stream (A high ratio indicates that WFIT generates good recommendations.) It also makes available the recommendations that are generated at each step, as well as the internal bookkeeping that the algorithm maintains. We will show some of this information as part of this scenario.

Scenario  $#2$ . We delve a little bit more into the details of our tool by allowing the candidate-index set to be auto matically maintained but again keeping the feedback feature 'off". At this point, the candidate-index set can dynami cally grow/shrink and be repartitioned over time based on the calculations of index interactions associated with each statement. This brings the tool into a completely online mode where it can operate autonomously without any

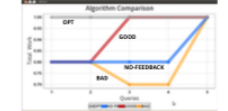

Figure 4: Multiple instances of  $\texttt{WFIT}$  running in parallel. The vote for the "good" and "bad" instances is done at step 1, causing the divergence in their behavior with respect to the "no-feedback" instance.

> and NREF) We will show two WFIT variants: one with a stable and fixed candidate set partitioning; another whose candidate set is allowed to be automatically maintained. Similarly to scenario #1, we will graph the OPT vs. WFIT ratio in realtime as the workload is processed (Figure 5).

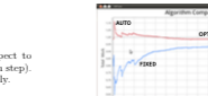

Figure 3: Evolution of the candidate set with respect to partitioning (by calculating index interactions at each step). Each set corresponds to phases 1, 2 and 3 respectively

We will see again how the algorithm generates a configura tion at each step, however, in this scenario the partitioning of the candidate set will evolve for each of the three phase of the workload (Figure 3). We will show that this feature actually improves the quality of the recommendations

Scenario #3. We complete the picture and show the effect that feedback has on the performance of WFIT by demonstrating one of the key contributions of our work: a principled feedback mechanism that is tightly integrated with the gic of the on-line algorithm (WFA<sup>+</sup>).

By inspecting the recommended set of indexes at any point in time, the DBA can decide whether to up- or downvote any candidate index according to her criteria (or not vote at all). For the small test workload, it is easy to come up with reasonable "good" and "bad" votes that the audice can interactively send as feedback to the re tion engine. We will execute three instances of WFIT concur- $\operatorname{rently}$  with distinct feedback (good, bad, and no-feedback) and show the difference in performance for each (Figure 4).

The audience will see how, in the case of "good" feedback, the performance of WFIT increases in relation to the performance of the "no-feedback" instance (using the perform of DPT as baseline). In contrast, with "bad" feedback, the performance of WFIT will decrease; however, and more importantly, we will witness how WFIT is able to recover from poor feedback. This recovery mechanism is another impor tant feature of the WFIT algorithm.

Scenario #4. The last scenario executes the Reflex worksuite of the Online Index Selection Benchmark [10] on Kaizen. This is a complex workload consisting of approxately 1600 statements (queries and updates) that reference several datasets (TPC-C, TPC-DS, TPC-E, TPC-H

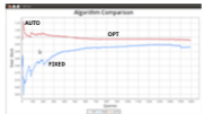

Figure 5: Two instances of WFIT running the Online Index Selection Benchmark. One with a fixed and stable candidate set (FIXED); another one with an automatically maintained candidate set (AUTO).

#### **REFERENCES**

 $\begin{tabular}{ll} $\mathbf{S}_1$ & \textbf{REFERENCACE} \end{tabular} \begin{tabular}{ll} $\mathbf{S}_2$ & $\mathbf{R}_1$ & $\mathbf{R}_2$ & $\mathbf{R}_2$ & $\mathbf{R}_3$ & $\mathbf{R}_4$ & $\mathbf{R}_5$ & $\mathbf{R}_6$ & $\mathbf{R}_6$ & $\mathbf{R}_6$ & $\mathbf{R}_6$ & $\mathbf{R}_6$ & $\mathbf{R}_6$ & $\mathbf{R}_7$ & $\mathbf{R}_7$ & $\mathbf{R}_8$ & $\mathbf{R}_8$ \\ \hline $\mathbf{S}_1$ & $\mathbf{S}_1$ & $\mathbf{R$ 

K. Schnaitter, S. Abiteboul, T. Milo, and N. Polyzotis. On-Line<br>index selection for shifting workloads. In ICDE, pages 459–468,<br>2007.

sou.<br>1. Schnaitter and N. Polyzotis. A Benchmark for Online Index<br>election. In *ICDE*, pages 1701–1708, 2009. [11] K. Schnaitter and N. Polyzotis. Semi-automatic index to

- What compiler was used?
- Which compilation flags?
- How was subsystem X configured?
- How does the workload look like?
- What parameters can be modified?
- What if I use input dataset Y?
- And if I run on platform Z?

• …

# Lab Notebook

 $15mL$ 

menter we few at all

Sim the four at a fine)

ed 10 pour concretement

Felelaldersheimse

**G**- 60:47

 $X + 2$ 

 $3.5$ 

10 different

ed 1 2 juine

Shakahhan

Off Angelf

 $4.7$ 

許直太

Night.

 $6, 8$ 

Strack,

 $100.11$ 

what hope

 $XIP$ 

 $4.5$ 

 $-400 -$ East.

M.

E+3 1

**PARTS** 

**Eri** 

**Actionalisation** 

3

15thing a Lyngen

sciences will be appeared.

my new the pieces boy dien

 $M/dt \geq 1$  b (chc

Opel df /they

 $4nd + 4nd$ 

COPY

have to east the pre-pre-profit the depth of

this contain the state was in the file

this contain the pine photograph of poole

including to we have a good in

204119

 $Piftc24$ 

FICANC

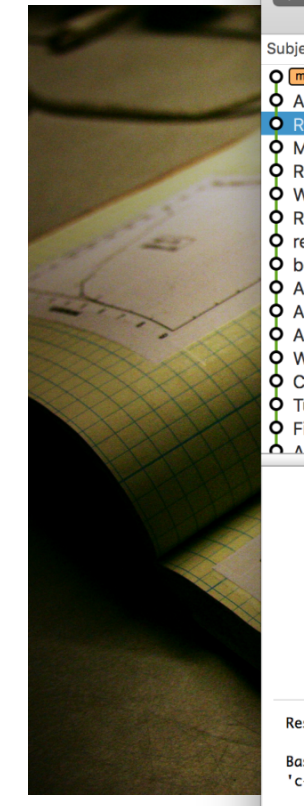

... 【拝事】

master

Create Branch Search View **Branch** Author Date ect aster | origin/HEAD | origin/master Add Ivo Jimenez 2016-10-05... dds torpor as a submodule Ivo Jimenez 2016-08-25... sults of running base-vs-tar.. Ivo Jimenez 2016-08-25. Makes use of 'baseliner' role fo... Ivo Jimenez 2016-08-25... Removes unused line Ivo Jimenez 2016-08-21... **Will add later** Ivo Jimenez 2016-08-21... Re-adds baseliner ansible role Ivo Jimenez 2016-08-21... enames ansible folder to exper... Ivo Jimenez 2016-08-21... penchmarks now have their ow... Ivo Jimenez 2016-08-21... Adds latest version of baseliner... Ivo Jimenez 2016-06-12... Adds experiment on all stress-... Ivo Jimenez 2016-06-12... Adds same-platform variability... Ivo Jimenez 2016-06-10... WIP on using baseliner role Ivo Jimenez 2016-06-10... Checks first if docker is already... Ivo Jimenez 2016-05-16... Tunning cpu-quota of 5 machines Ivo Jimenez 2016-05-16... ixes creation of parameters an... Ivo Jimenez 2016-05-16... dde logic to inetall etatioally li kun limonoz  $2016 - 05 - 16$ 

十封

Q Subject

Gist it

 $\bullet$ 

SHA: af13570c1d700f85d2a9de348beb37215eb978c4 Author: Ivo Jimenez <ivo.jimenez@gmail.com> Date: Thu Aug 25 2016 01:29:21 GMT-0700 (PDT) Subject: Results of running base-vs-targets for stressng on 4 machines Parent: 7a13185872bc73719048a1bd8a76f68a06798e13

sults of running base-vs-targets for stressng on 4 machines

ase machine is 'issdm-12' and targets were tunned with the 'crafty' and -ray' benchmarks.

The main difference between these results and the ones that appear on our VarSys '16 paper is that we are reflecting the speedup function for  $x=1$ , for both (1) tunning targets and (2) displaying results. This allows us to show better the reduction in variability without having to deal with different scales (slowdowns that lie between the [0-1] range are instead reflected and treated as speedups).

In short, we now unambiquously observe reduced variability when targets are limited. A couple of outliers, in particular stress-ng's memfd stressor, when limited, is very slow on taraet machines.

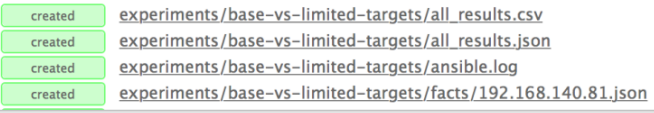

( = E

129 commits loaded

#### End-to-end Scientific Experimentation Pipelines

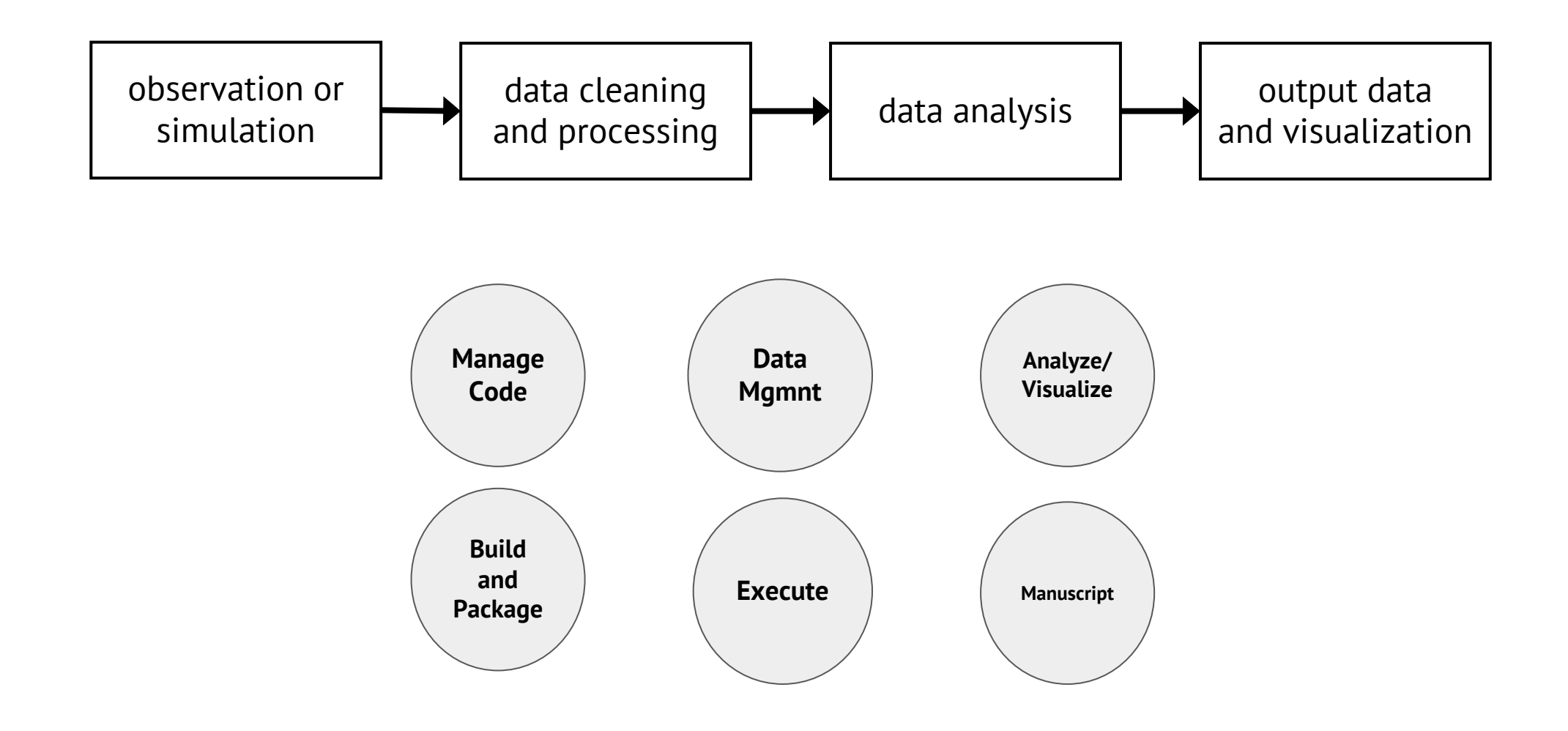

## Analogies With Modern SE Practices (aka DevOps)

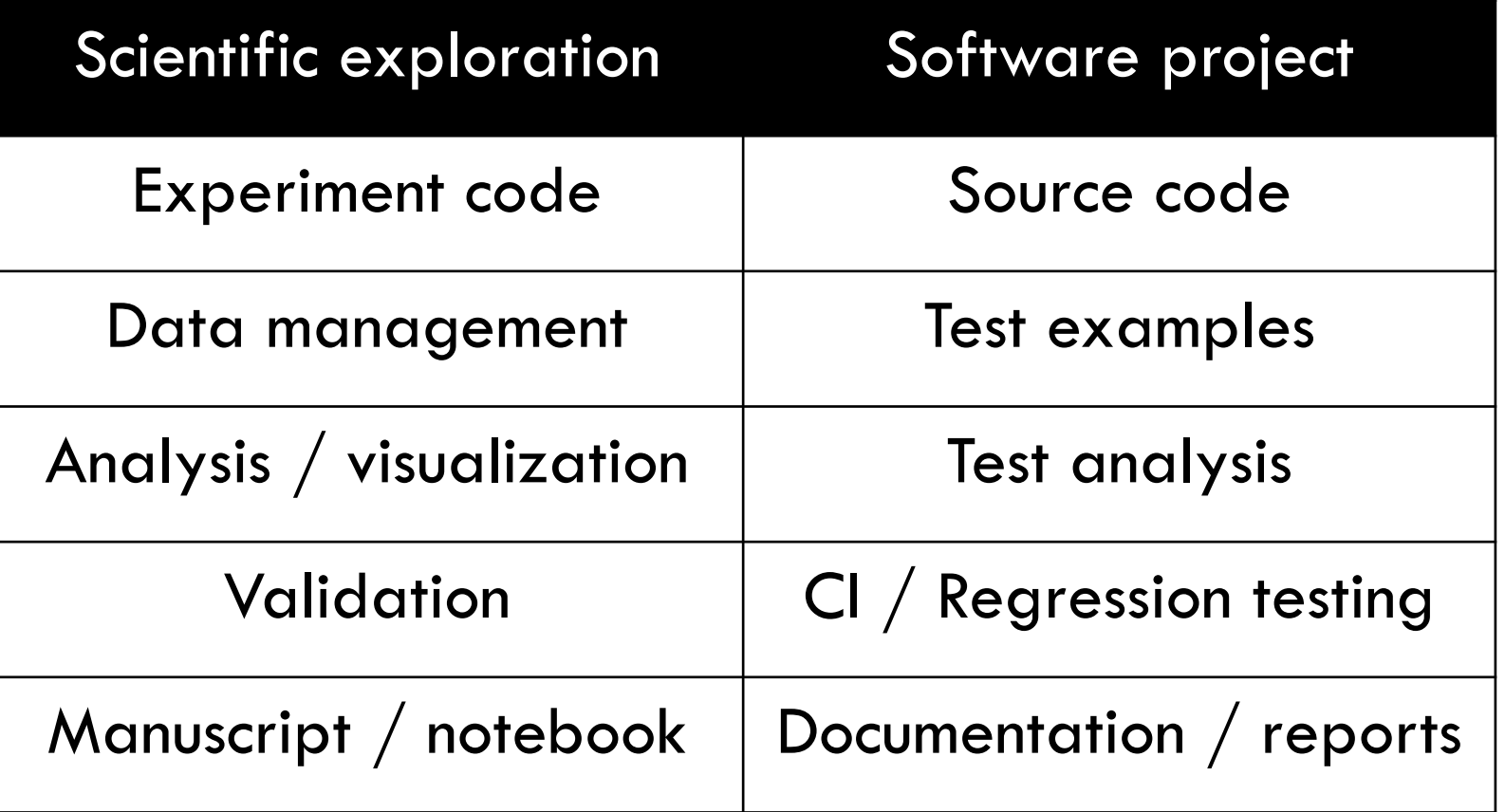

**Key Idea:** manage a scientific exploration like software projects

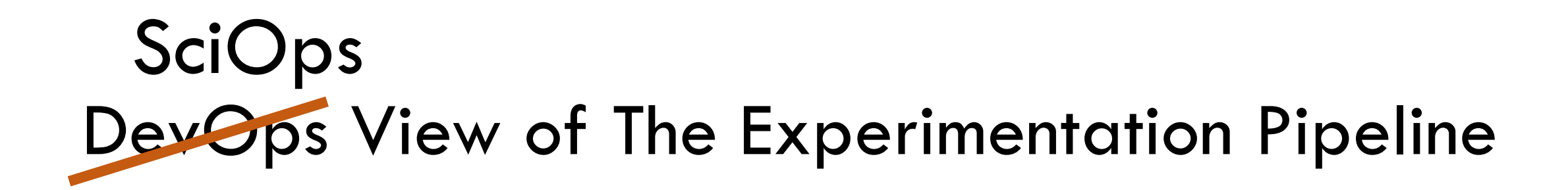

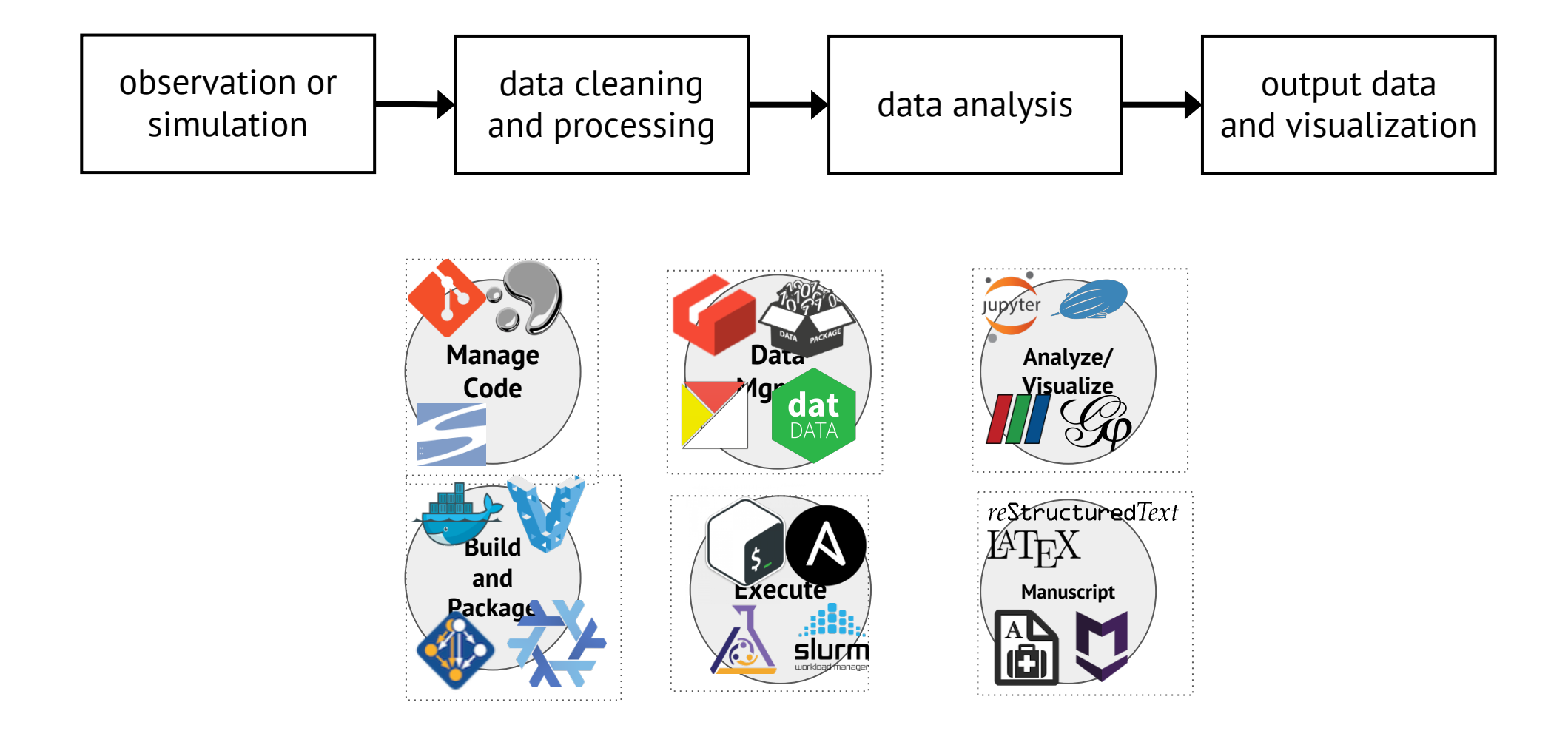

#### What is DevOps?

To get an overview and list of commands check out the command line help:

[popper/releases](https://github.com/systemslab/popper/releases). Note that we have only tested on OSX and Linux (Windows coming soon). Once downloaded, uncompress and place the binary in a folder that is

ivo@mbp:~

 $[44/527]$ 

 $\times$  ivo@mbp: - 361  $\times$  ivo@mbp: - 0 362

A CLI tool to help bootstrap projects that follow the [Popper](https://github.com/systemslab/popper) convention.

Tue Jan 31 09:31:14 PST 2017

\$ cat src/popper/popper/README.md

```bash popper help

## Usage

ivo@mbp:~

\$ hostname

 $iv$ odmbn: $\sim$ 

# Popper-CLI

## Install Download from

mbp  $iv$ o@mbp: $\sim$  $$ date$ 

 $iv$ o $@mbp$ : $\sim$ 

\$ find \$HOME/tmp -path "\*login\*" \$ find \$HOME/tmp -path "\*git-meme\*" ivo@mbp: \$ find \$HOME/tmp -path "\*git-meme.jpg\*" \$ find \$HOME/tmp -path "\*meme.jpg\*"

included in your `\$PATH` (e.g. `/usr/bin`).

 $iv$ o@mbp: $\sim$ \$ find \$HOME/tmp/ -path "\*meme.jpg\*"

/Users/ivo/tmp//git-meme.jpg ivo@mbp:~<br>\$ c<mark>l</mark>ear

 $1:$ [tmux]\* 2:bash- 3:bash

#### Typical DevOps

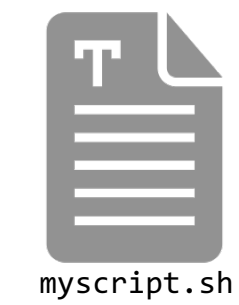

#### \$ bash myscript.sh

## The Popper Convention

- 1. Pick one or more tools from the DevOps toolkit
- 2. Write scripts for an experiment pipeline
- 3. Put all scripts in a version control repository

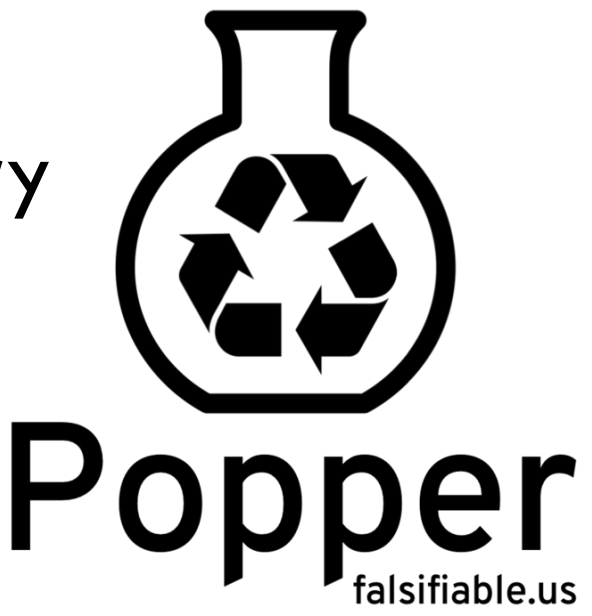

[1]: Jimenez et al. *Standing on the Shoulders of Giants by Managing Scientific Experiments Like Software*, ;login: Winter 2016, Vol. 41, No. 4. [2]: Jimenez et al. *The Popper Convention: Making Reproducible Systems Evaluation Practical*, REPPAR 2017.

## Popper CLI tool

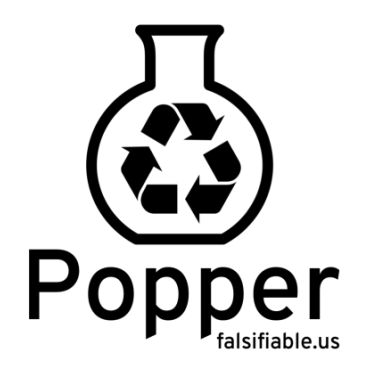

- •Make it **super easy** to automate execution and validation of experimentation pipelines
	- easy  $\rightarrow$  low-overhead  $\rightarrow$  more likely it'll be used
- •Common convention to organize the contents of a repo
- •CLI tool that helps users to implement pipeline stages
- Provide domain-specific examples
	- Today: Genomics, MPI, Ceph, Athmospheric Science
	- Working with domain-experts to contribute more examples

#### Common convention to organize the contents of a repo

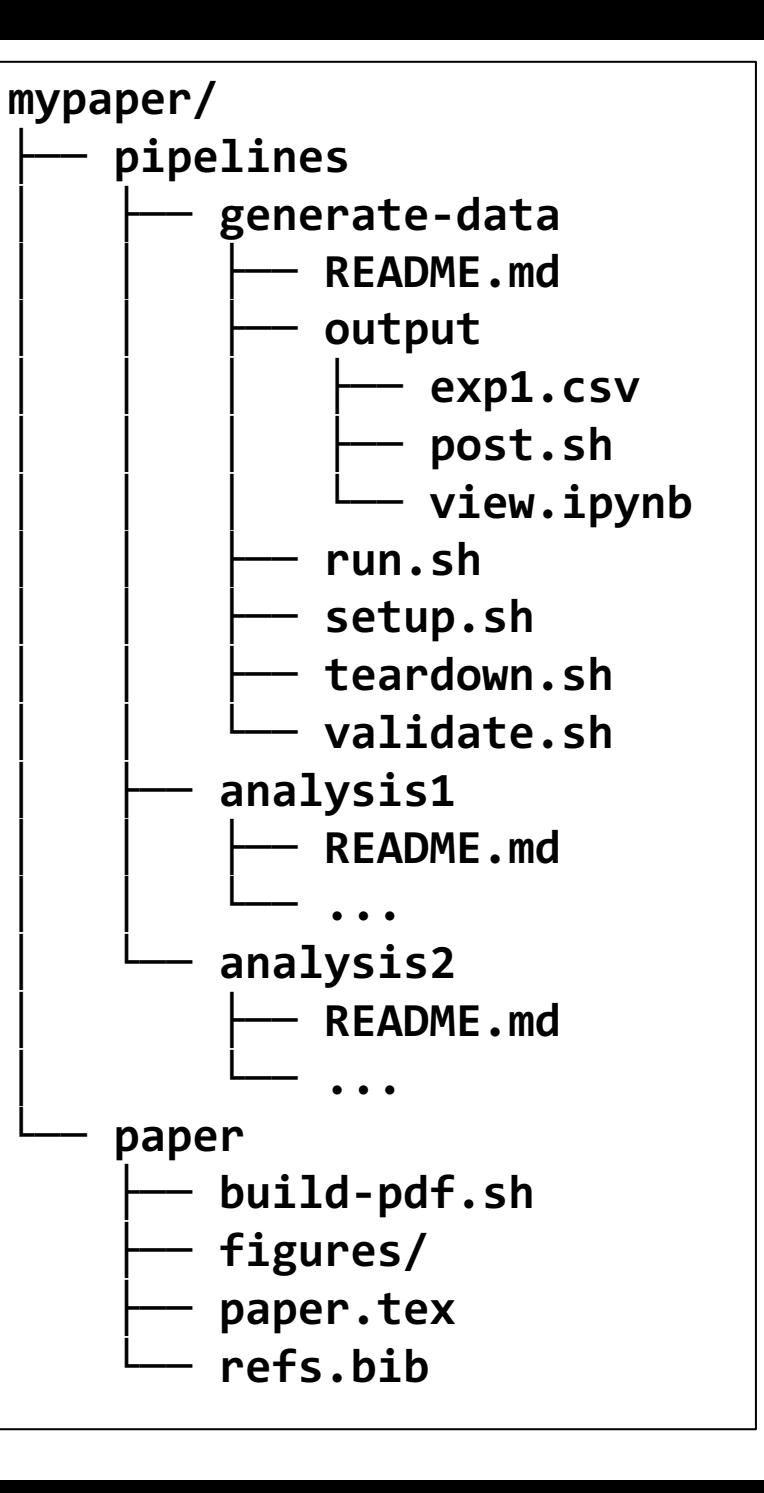

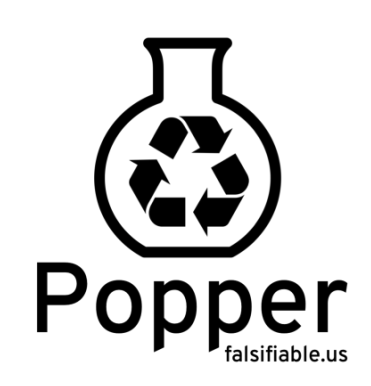

#### CLI tool

```
$ cd my-paper-repo
$ git init
Initialized empty Git repository in my-paper-repo/.git
$ popper init
Initialized popper repository.
$ popper pipeline init mypipeline --stages=prepare,execute,cleanup
-- Initialized exp1 pipeline.
$ ls -l pipelines/mypipeline
total 20K
-rw-r----- 1 ivo ivo 8 Apr 29 23:58 README.md
-rwxr-x--- 1 ivo ivo 210 Apr 29 23:58 execute.sh
-rwxr-x--- 1 ivo ivo 206 Apr 29 23:58 prepare.sh
-rwxr-x--- 1 ivo ivo 61 Apr 29 23:58 cleanup.sh
    #!/bin/bash
    # res resources resources resources resources resources resources resources resources resources resources resources resources resources resources resources resources resources resources resources resources resources res
    \int_0^{\frac{\pi}{2}} t \text{ trigger execution of experiment}\overline{1}#!/bin/bash
     docker run google/kubectl run ...
      ...
```
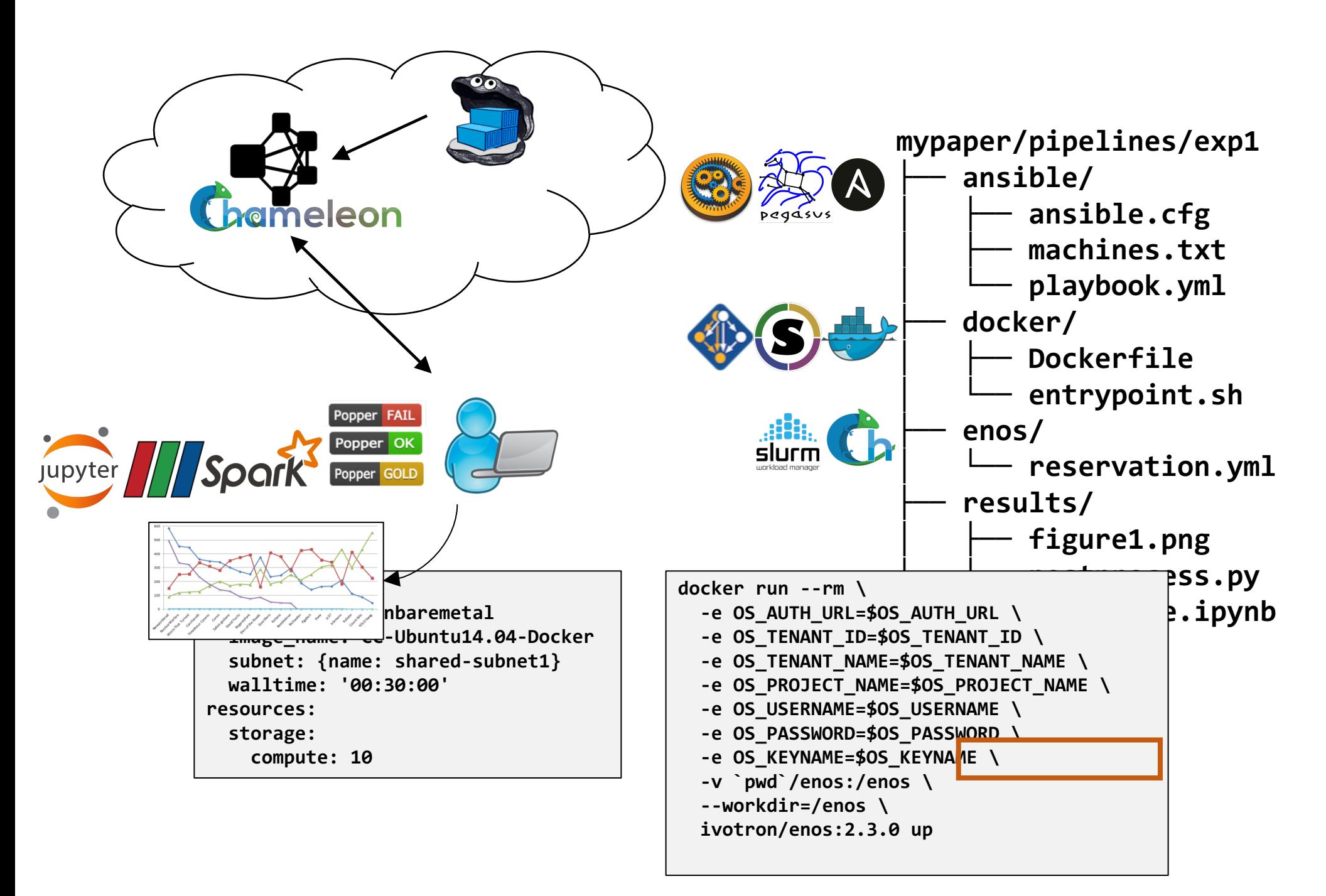

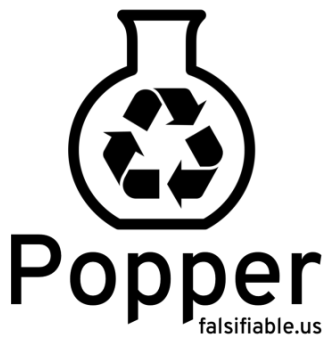

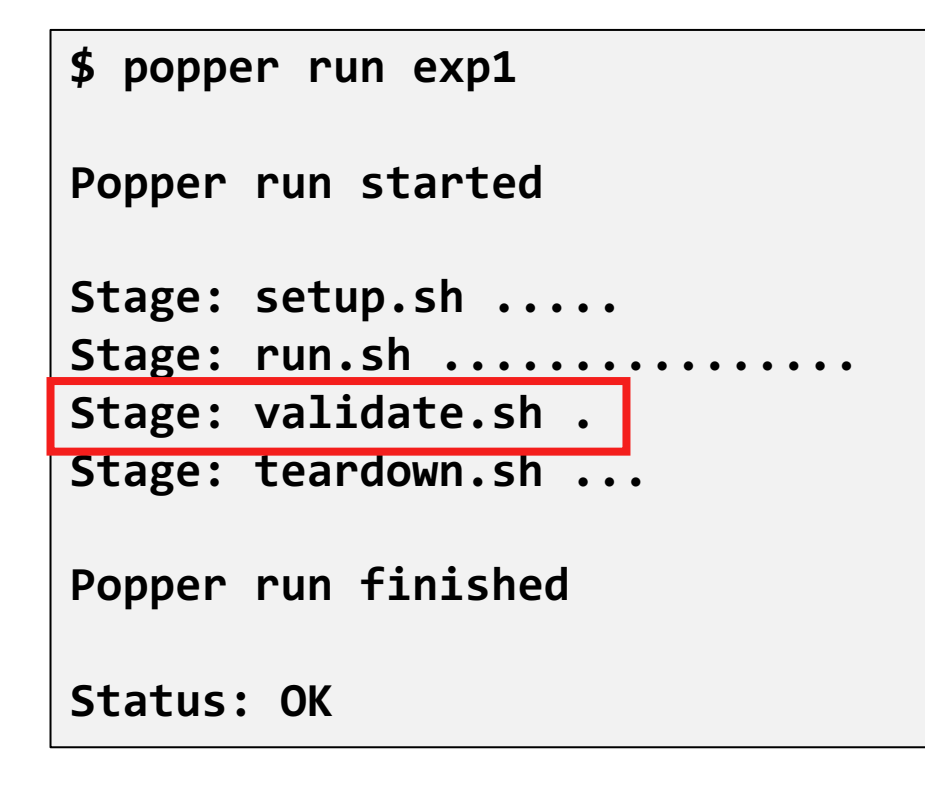

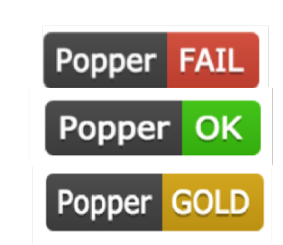

#### Codified Validations

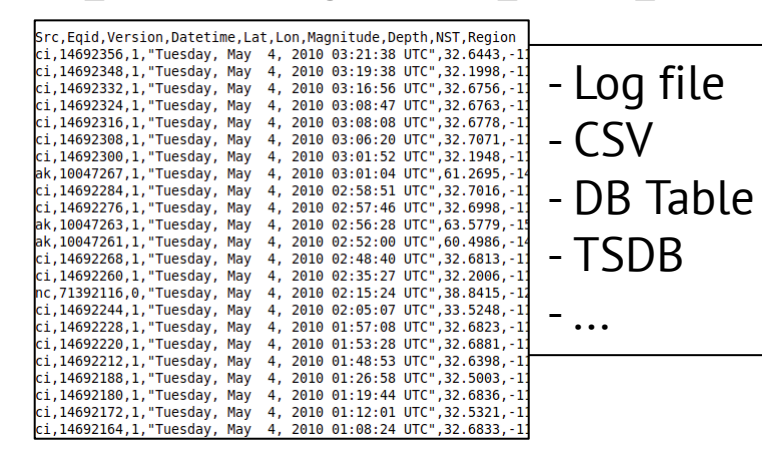

**Stage: run.sh ................ Stage: validate.sh .... [true] check linear scalability [true] check system throughput Popper run finished Status: GOLD**

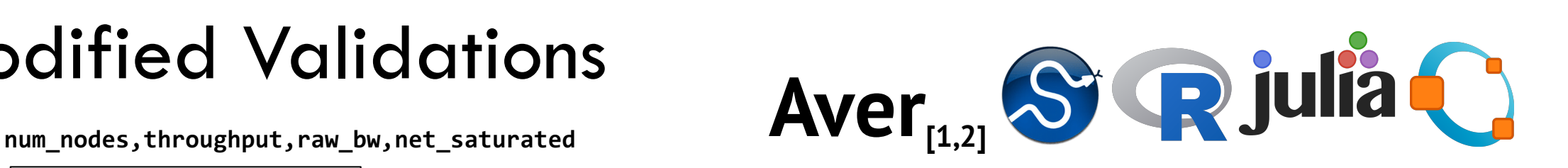

**expect**

**linear(num\_nodes, throughput)**

```
when
  not net_saturated
expect
```

```
throughput >= (raw bw * 0.9)
```
[1]: Jimenez et al. *Tackling the reproducibility problem in storage systems research with declarative experiment specifications*, PDSW '15. [2]: Jimenez et al. *I Aver: Providing Declarative Experiment Specifications Facilitates the Evaluation of Computer Systems Research*, TinyTOCS, Vol. 3,.

## Archiving/DOI service integration

**\$ popper archive --zenodo --user=ivotron --password=\*\*\*\*** Creating archive for repository on Zenodo. |##############################| 100 %

Your DOI link is: https://zenodo.org/record/1165550

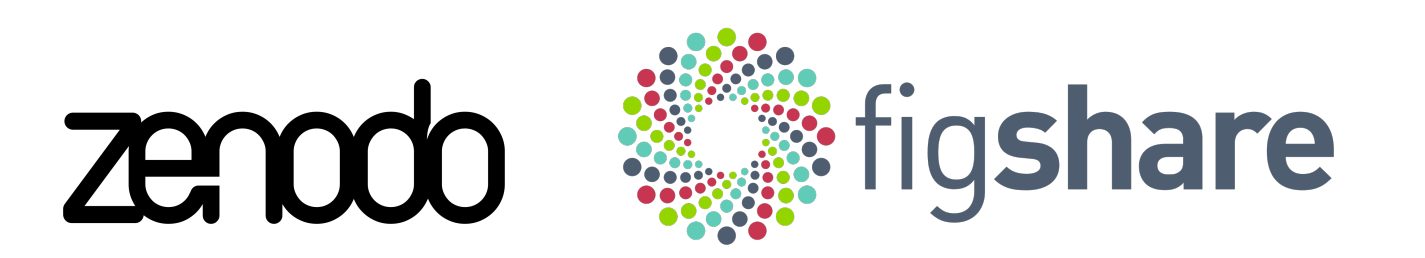

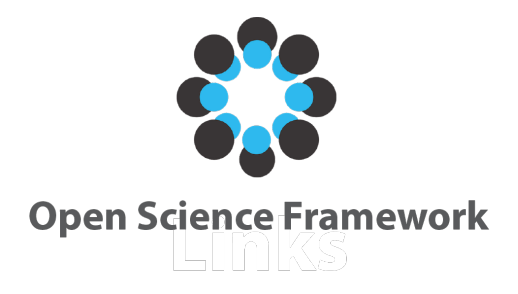

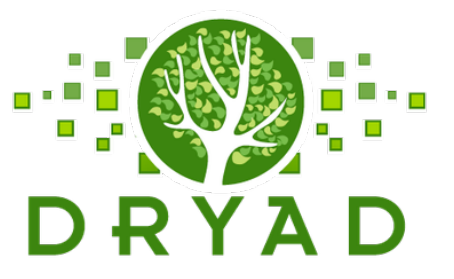

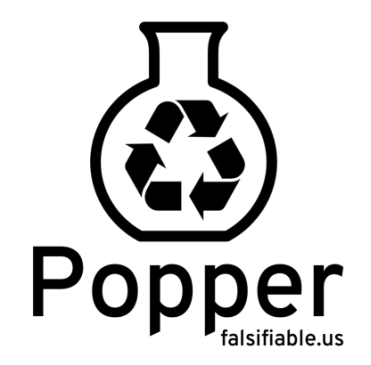

## ACM/Popper Badges

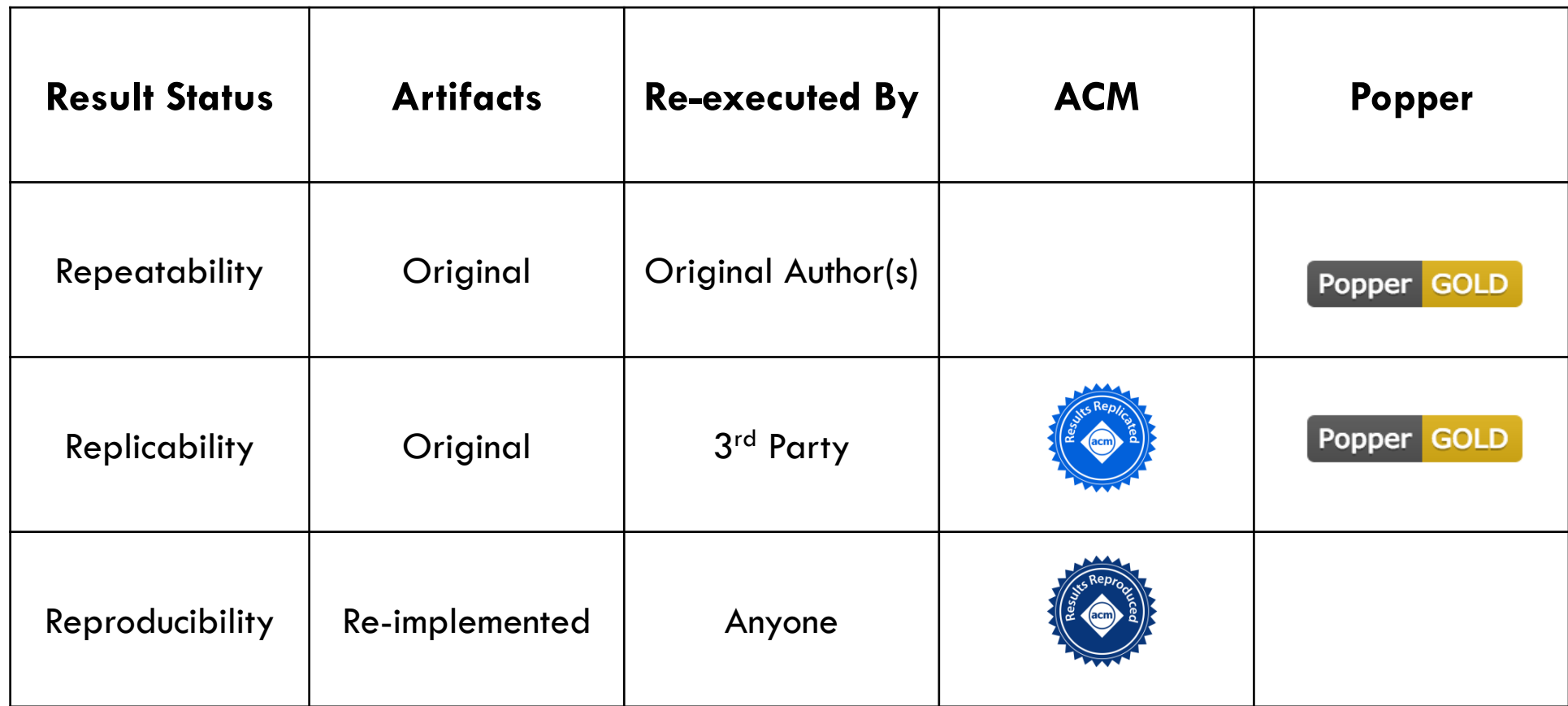

#### Popper and CI "In software engineering, **continuous integration** (CI) is the practice of merging all developer working copies to a shared mainline several times a day."  $\left(3\right)$  experiment on one of **amazon**<br>webservices **Chameleon** supported backends **JLab DigitalOce** Commit **Source Control Server**  $\Lambda$  ) change to experimer **Experiment generates** ၂၁)  $\overline{4}$ output datasets or runtime metrics **Continous Integration Server** 2 Fetch Changes **6** Notify Success or Failure Check In Changes **Git LFS** Manager Developer Developer

Push-button Reproducible *Evaluation* source: https://insight.sei.cmu.edu/devois/2015/01/continuous-integration-in-devops-1.html

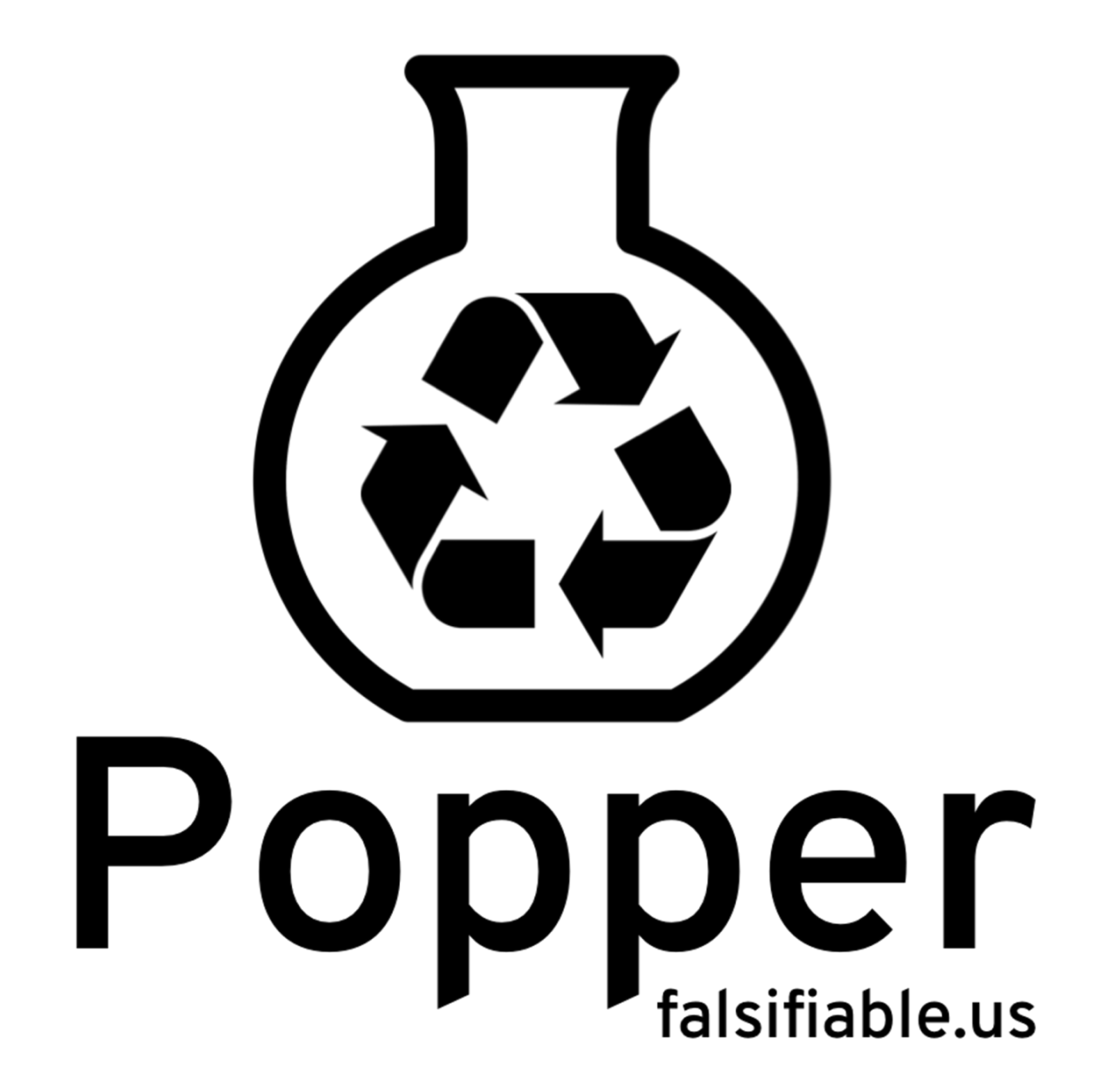